# **Geländegestaltung**

Bisher hängen alle Objekte noch in der Luft (Ausnahme: Schattenbahnhof). Erst jetzt gehe ich an die Geländegestaltung nach der Devise: von unten nach oben. Hierbei können auch die verlegten Gleise und Straßen helfen. Eventuell wird das Gelände später nochmal geändert, falls dies für Gebäude oder Mauern notwendig sein sollte.

Zunächst werden alle Ebenen außer unsichtbar und SBF-Ebenen wieder sichtbar gemacht. Das niedrigste Gelände befindet sich bei den unteren Gleisen. Diese liegen alle auf Höhe 215mm. Ich rechne noch 1,44mm (bei H0, bei Spur N ca. 0,72mm) hinzu, so dass die Schwellen der Gleise etwas im Gelände "versinken". Mit dem Geländegestaltungs-Tool "Gelände anheben" Hebe ich in diesem Bereich das Gelände an. Als Grenze wird der ermittelte Wert 216,44 eingetragen und dann großzügig dieser Bereich angehoben. Es können dabei problemlos auch außerhalb gelegene Bereiche angehoben werden, da diese später noch höher gezogen werden. Dass die kleine Brücke über den Bach fast verschwindet ist nicht tragisch. Dies wird später beim Einbringen des Bachlaufs korrigiert.

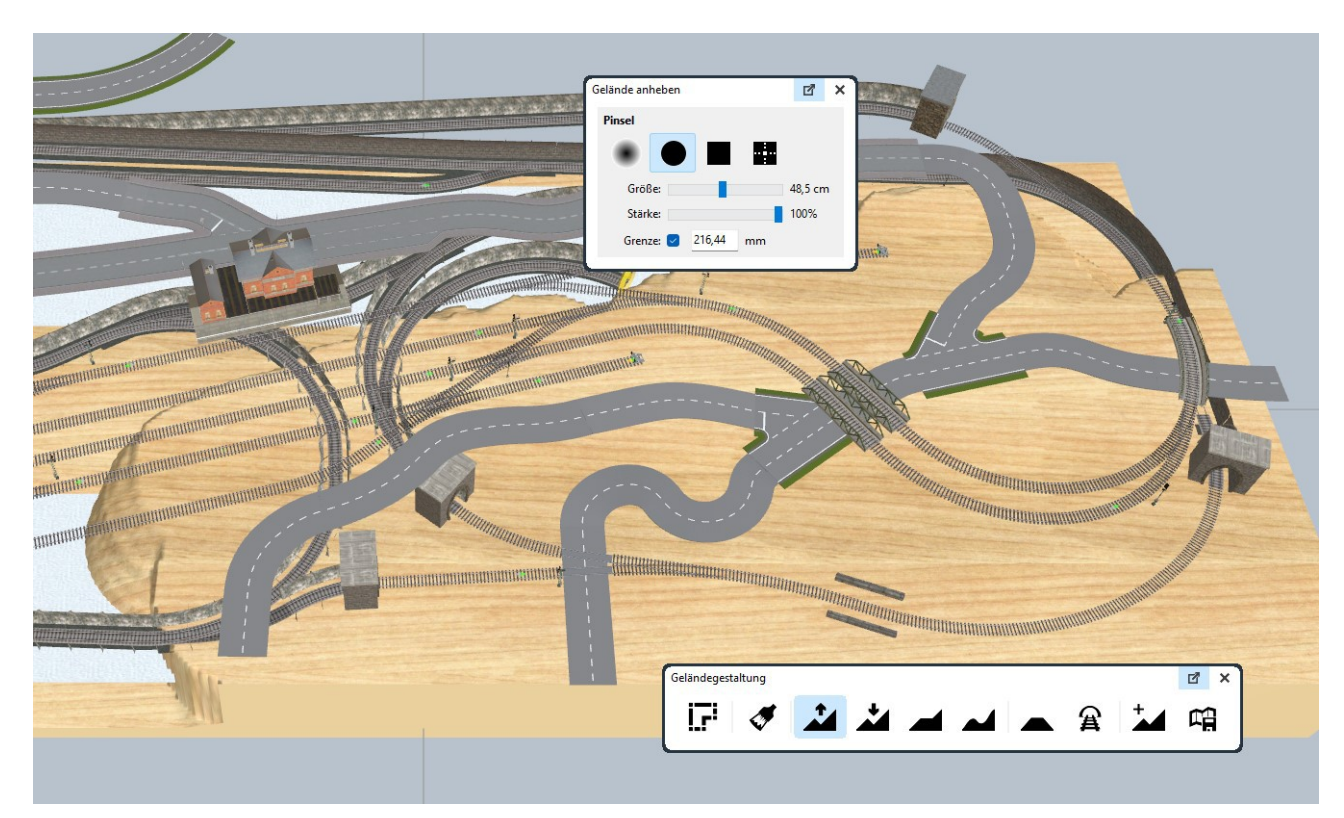

Als nächstes wird der Untergrund für das ansteigende Straßenstück vom Bahnübergang vorne bis zur Abzweigung angegangen. Dazu werden diese Straßenstücke selektiert und dann das Gelände mit dem Geländegestaltungs-Tool "Rampen und Böschungen" angehoben. Dabei werden Breite und Verlauf so eingestellt, dass keine anderen Elemente (hier z.B. die Weiche vor dem Bahnübergang) überdeckt werden.

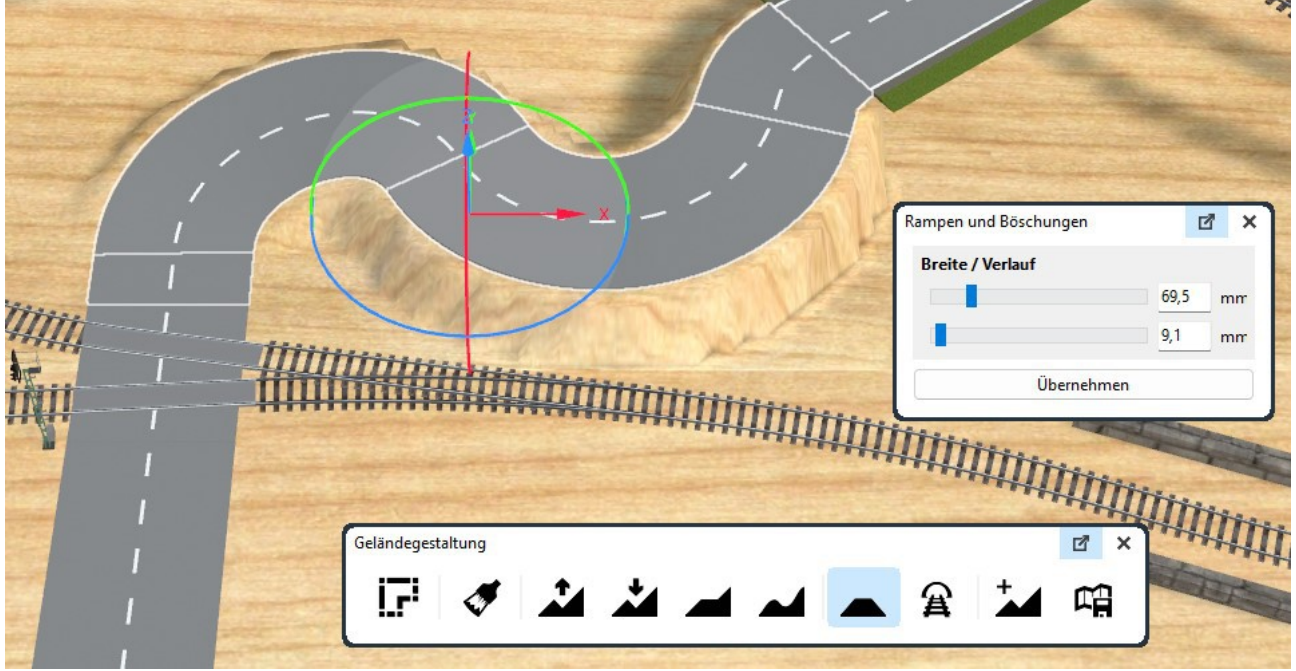

So wird mit den weiteren Straßen Stück für Stück und mit wechselnden Breiten und Verläufen weiter verfahren, bis die Straßen die Höhe 340mm erreichen. Ebenso wird mit den Gleisen vom Bahnhof bis zum Tunnel rechts hinten verfahren. Hier habe ich die Zwillingsbrücken verlängert, so dass die Abzweigung frei ist und die Brücken nicht in der Luft hängen.

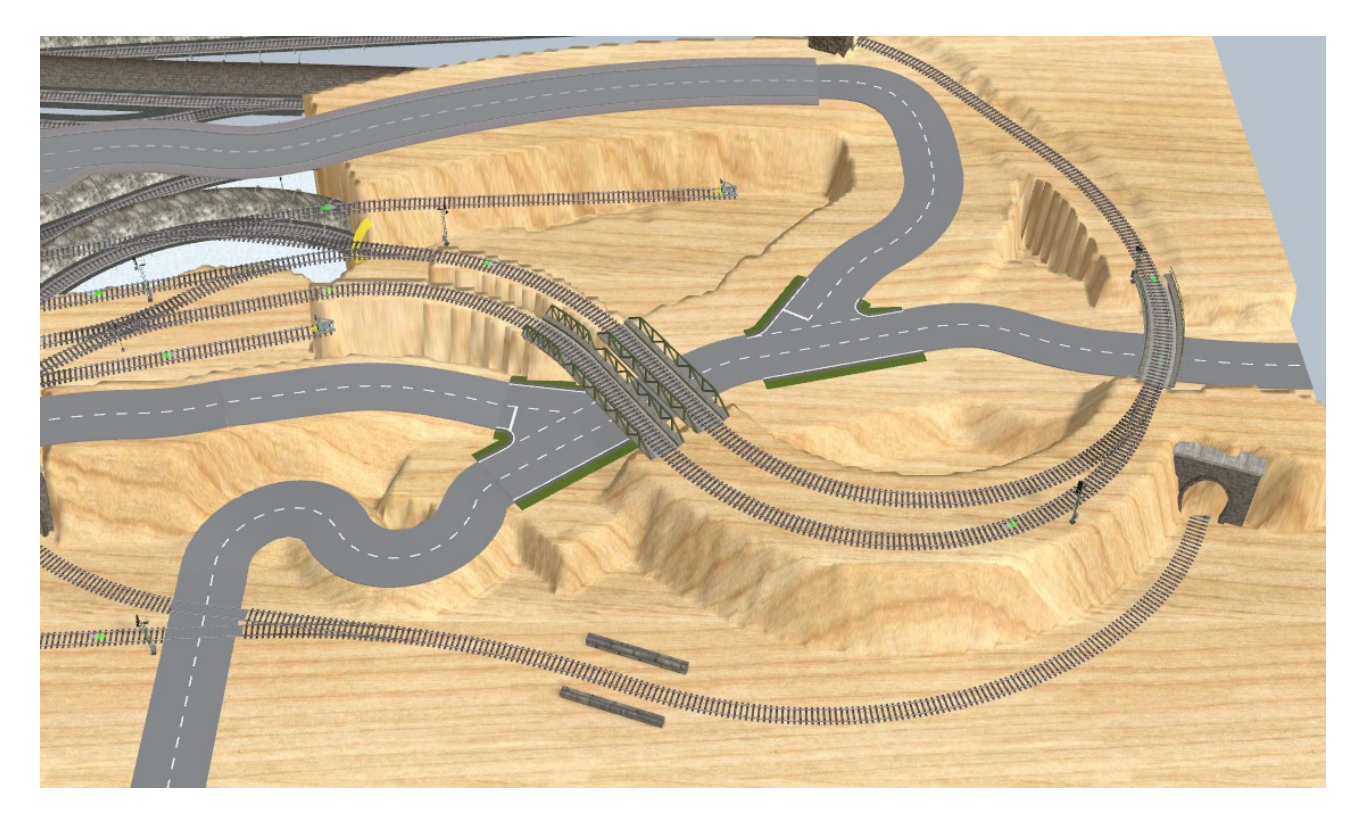

Die Bahnhofsebene (Höhe 340mm) ist noch nicht bearbeitet. Jetzt werden erstmal Geländeabbrüche ausgeglichen. Dazu werden die "Lücken" zunächst angehoben. Maß dafür ist die niedrigste Höhe des umgebenden Geländes. Dann wird portionsweise die Höhengrenze nach oben geschoben und ein Teilbereich angepasst, bis fast die größte Höhe in diesem Bereich erreicht ist. Mit dem Tool "Gelände glätten" werden dann weiche Übergänge zwischen den unterschiedlichen Höhen geschaffen. Auch den Bachlauf habe ich schon mal provisorisch eingemalt und im vorderen Bereich etwas in die Tiefe gezogen.

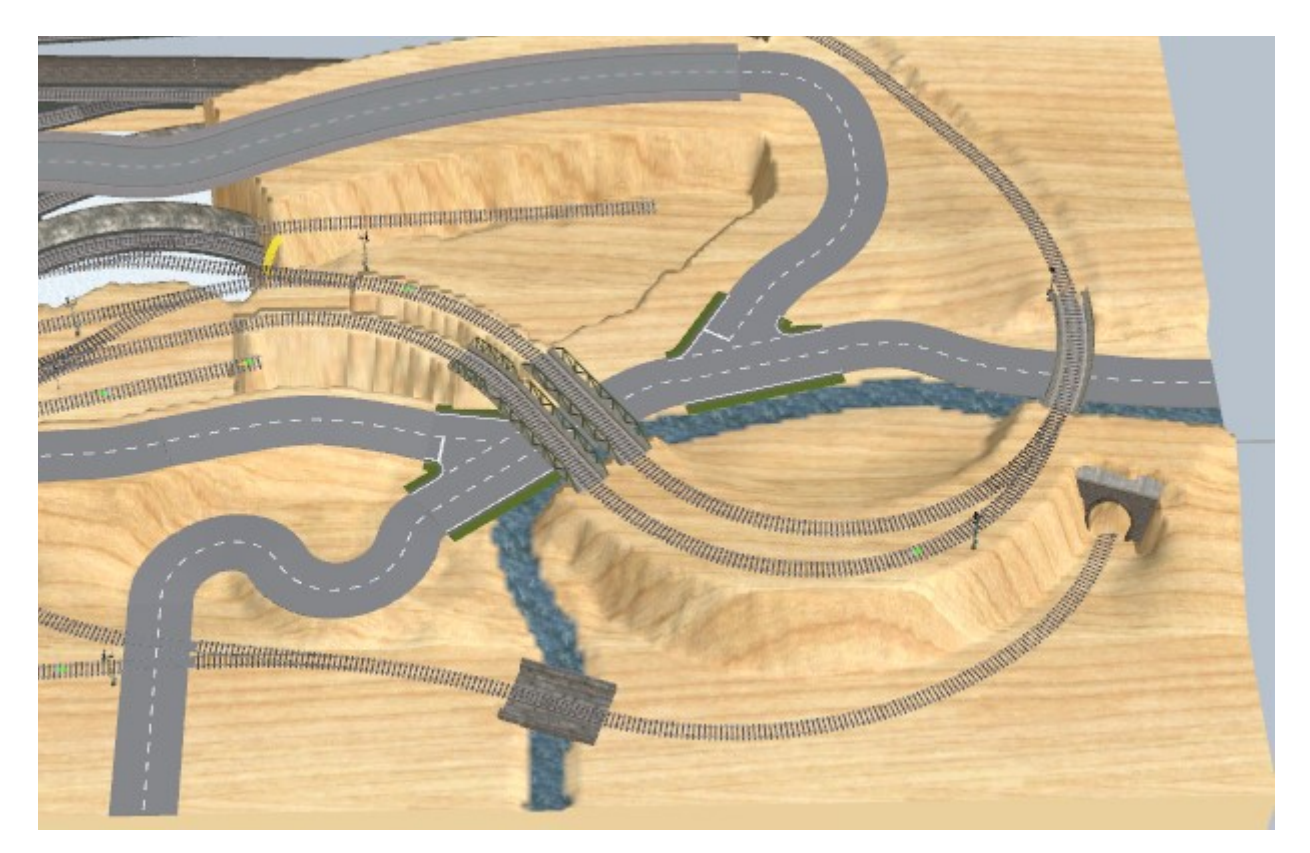

Als nächstes wird die Bahnhofsebene auf 341,44mm (340mm + 1,44mm für Schwellen) angehoben. Dort, wo Gleise oder Straße niedriger sind, wird mit dem Rampen+Böschungen-Tool nachgearbeitet. Die zum Hintergrund ansteigende Straße wird mit dem selben Tool unterfüllt. Tunnel und Röhren im Hintergrund werden durch Anheben des Geländes überdeckt. Zum Schluss werden wieder Übergänge zwischen den verschiedenen Höhenebenen durchgeführt. So langsam ergibt sich ein erster Eindruck der Anlage:

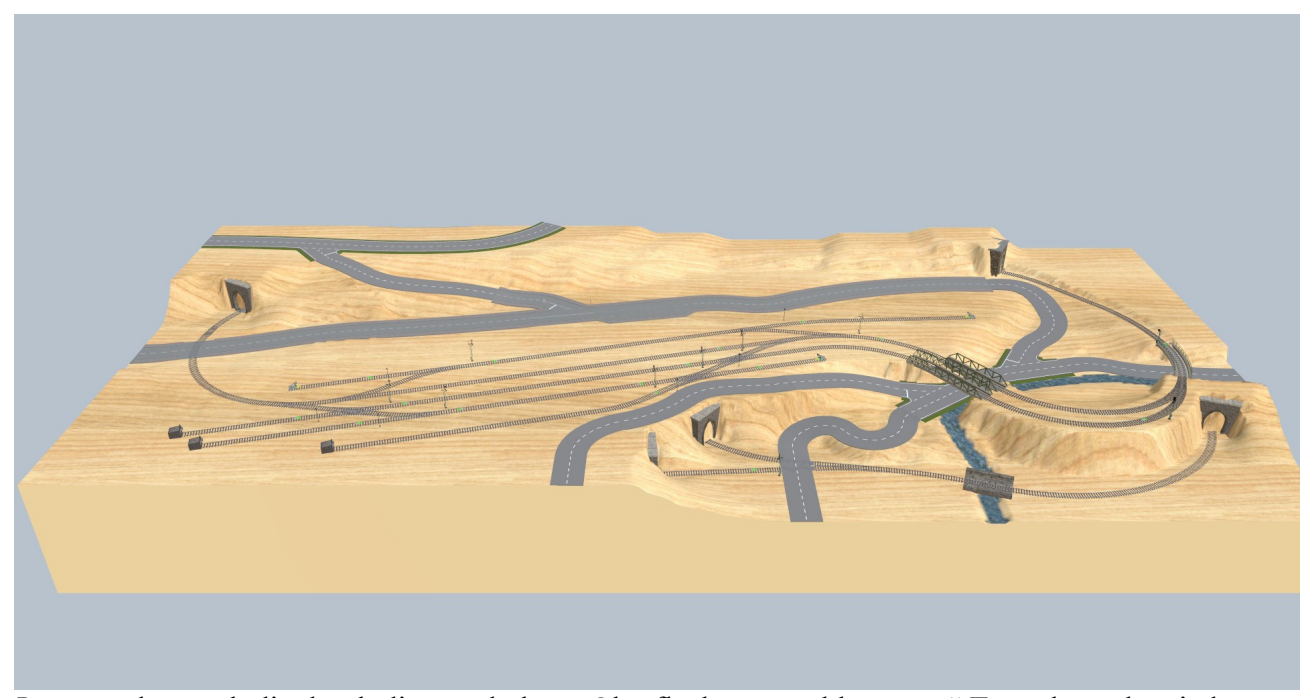

Jetzt werden noch die durch die angehobene Oberfläche "verschlossenen" Tunnelportale wieder geöffnet. Bei der Geländegestaltung habe ich darauf geachtet, dass bei den Tunnelportalen fast senkrechte Flächen entstanden sind. Mit dem Gelände-Tool "Tunnel und Aussparungen" mit kleinstmöglicher Größe werden nun die Geländeteile im Portal entfernt. Falls dadurch über dem Portal Löcher entstehen, wird die Umgebung dieser Löcher abgesenkt, so dass sich ein geschlossene Oberfläche ergibt.

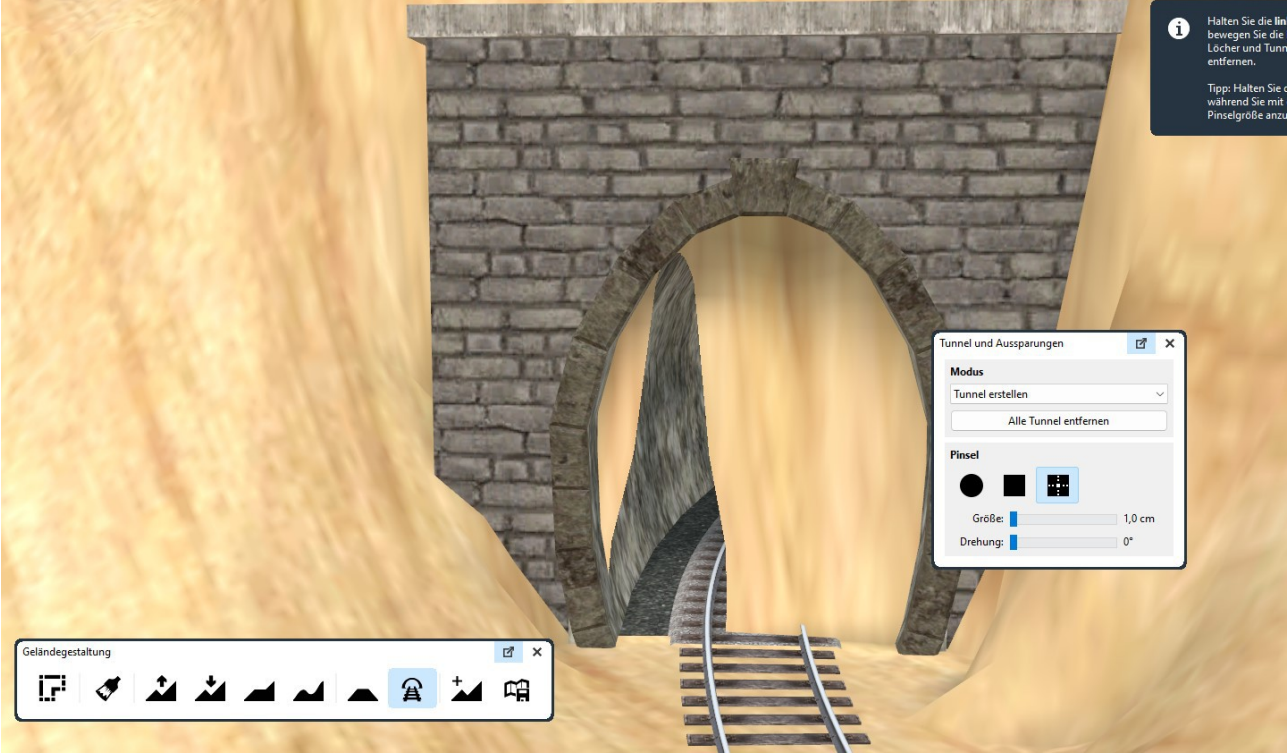

## **Gebäude aufstellen**

Wer die Screenshots aufmerksam betrachtet hat, wird bemerkt haben, dass schon das Bahnhofsgebäude zu sehen war. Ja, hatte ich unterschlagen. Es war notwendig, um den Abstand der Straße von den Bahnhofsgleisen zu ermitteln. Alle Gebäude werden in der Ebene "Infrastruktur" eingefügt.

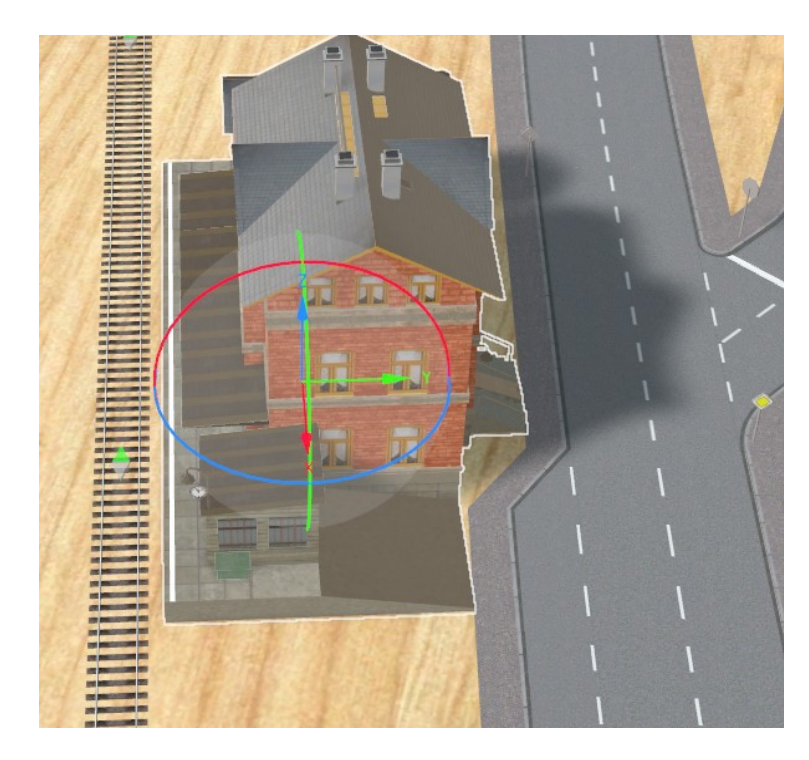

Für die Bahnsteige habe ich das Modell "B4 Bahnsteig" verwendet. Durch dessen Spline-Eigenschaft lässt es sich hervorragend mit der Funktion "Pfad folgen" an die Bahnhofsgleise anpassen. Sollten dabei Weichen angesprochen werden, so muss die nicht verwendbare Bahnsteigkante entfernt werden. Eventuell müssen auch die Kantenenden links oder rechts verkürzt werden. Sollten in der Mitte noch Lücken sein, so wird das ganze mit der Variante "... Verbreiterung" wiederholt.

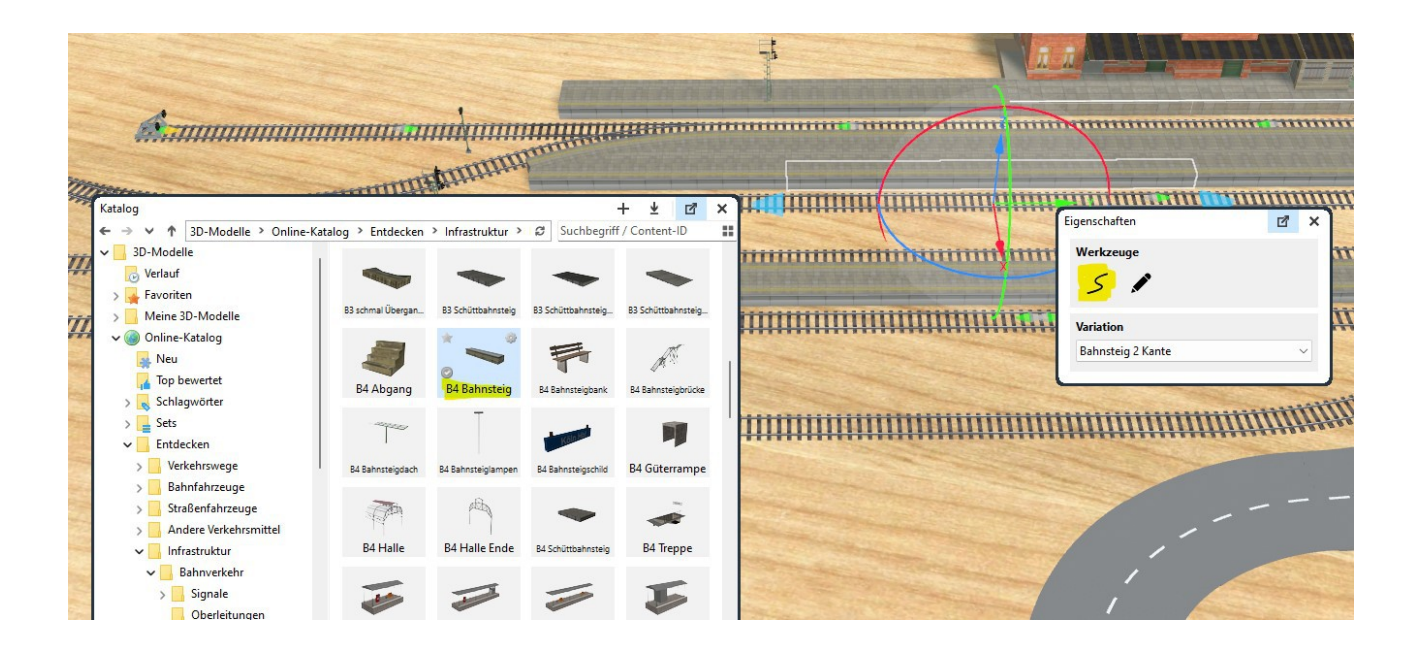

Spätestens ab hier werden sich die Umsetzungen laut Vorlage unterscheiden und jeder seinem eigenen Geschmack folgen. Hier ist meine Umsetzung:

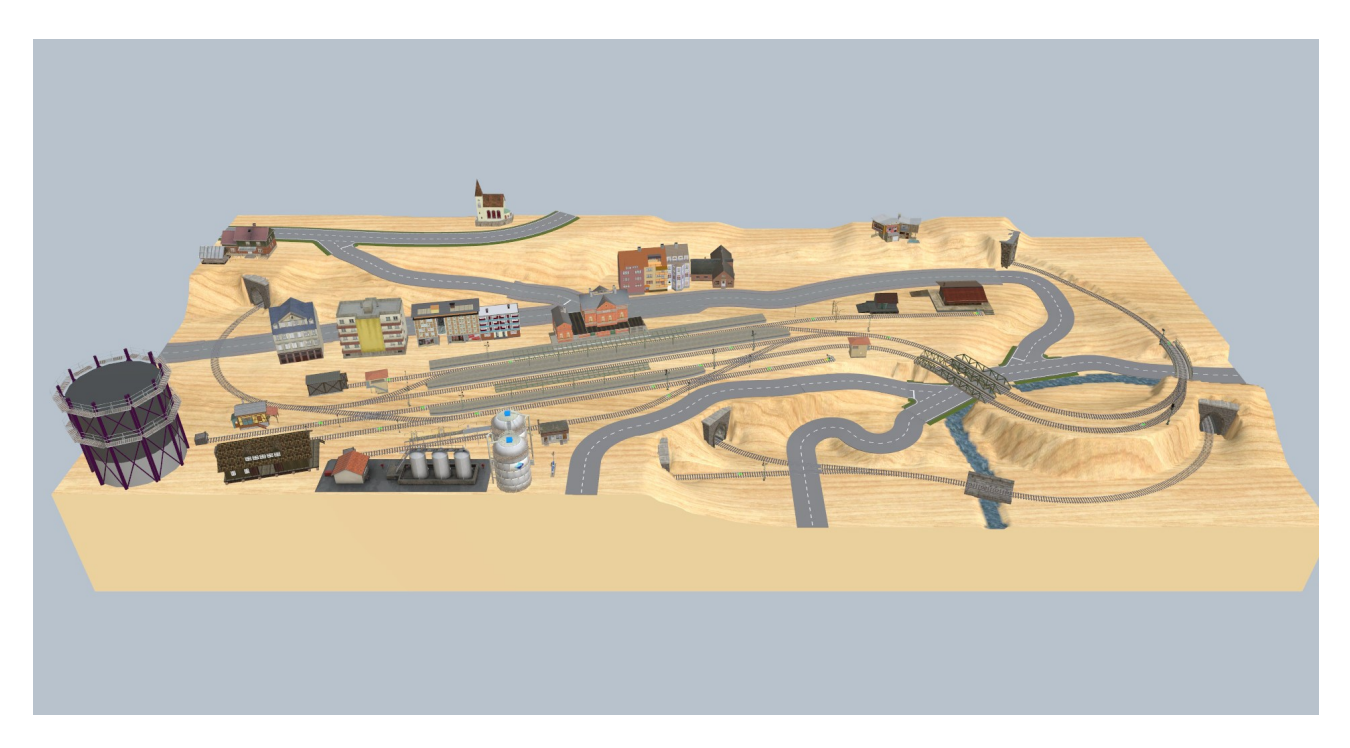

Nur 2 Anmerkungen hierzu:

- 1. Wenn Häuser an eine gerade Straße gesetzt werden, ist es hilfreich, die Z-Rotation der Straße auf das Haus zu übernehmen und dann ggf. beim Haus diesen Wert um +90/-90/+- 180<sup>0</sup> zu ändern und mit dem Gismo zu verschieben, so dass Straßenrand und Haus die selbe Richtung haben.
- 2. Wird ein Gebäude auf eine nicht ebene Fläche gesetzt, so ermittelt man zunächst die Höhe (Z-Koordinate) des Gebäudes und planiert die Fläche unter und um das Haus auf diesen Wert.

## **Sonstige Infrastruktur**

#### *Bahnübergänge*

Diese Elemente haben eine wichtige Funktion für einen reibungslosen Betrieb. Deshalb dies nochmal detailliert. In Bahnübergängen kreuzen die Gleise eine Straße. Der Straßenverkehr wird durch Schranken oder Blinklichter gestoppt, sobald sich ein Zug nähert. Die Modelle für Schranken und Blinklichtern sind sehr unterschiedlich. Es gibt Modelle mit den Schranken auf beiden Straßenseiten, mit einer Schranke oder mit nur einer Halbschranke. Deshalb können für einen Bahnübergang mehrere Modelle notwendig werden. Um die Steuerung einfach zu halten, verwende ich immer nur ein Modell für alle Schranken eines Bahnübergangs. Damit sind Animationstexte und Animationsdauer für alle Schranken eines Bahnübergangs einheitlich. Eine der Schranken wird als Master betrachtet, die anderen als Slaves, die genau das wiederholen, was die Masterschranke macht. Die Variablen zum Managen des Bahnübergangs befinden sich bei der Masterschranke. Diese sind:

Zahl Counter mit Inhalt 0. Zähler für angemeldete Züge

Zahl Animationsdauer mit Inhalt der Sekundenzahl, die zum Schließen oder Öffnen der Schranke benötigt werden (keine Schranke: 0)

Liste Slavelist mit den Objekten der Slave-Schranken.

#### Optional:

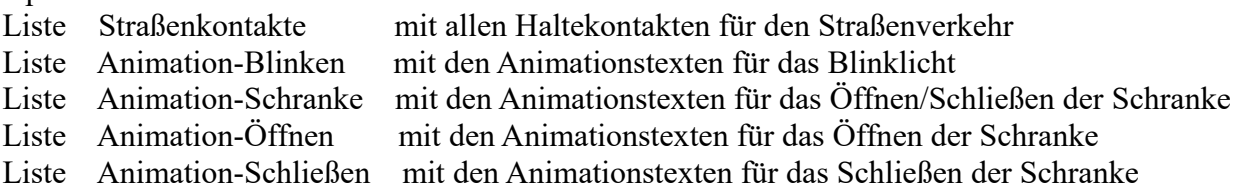

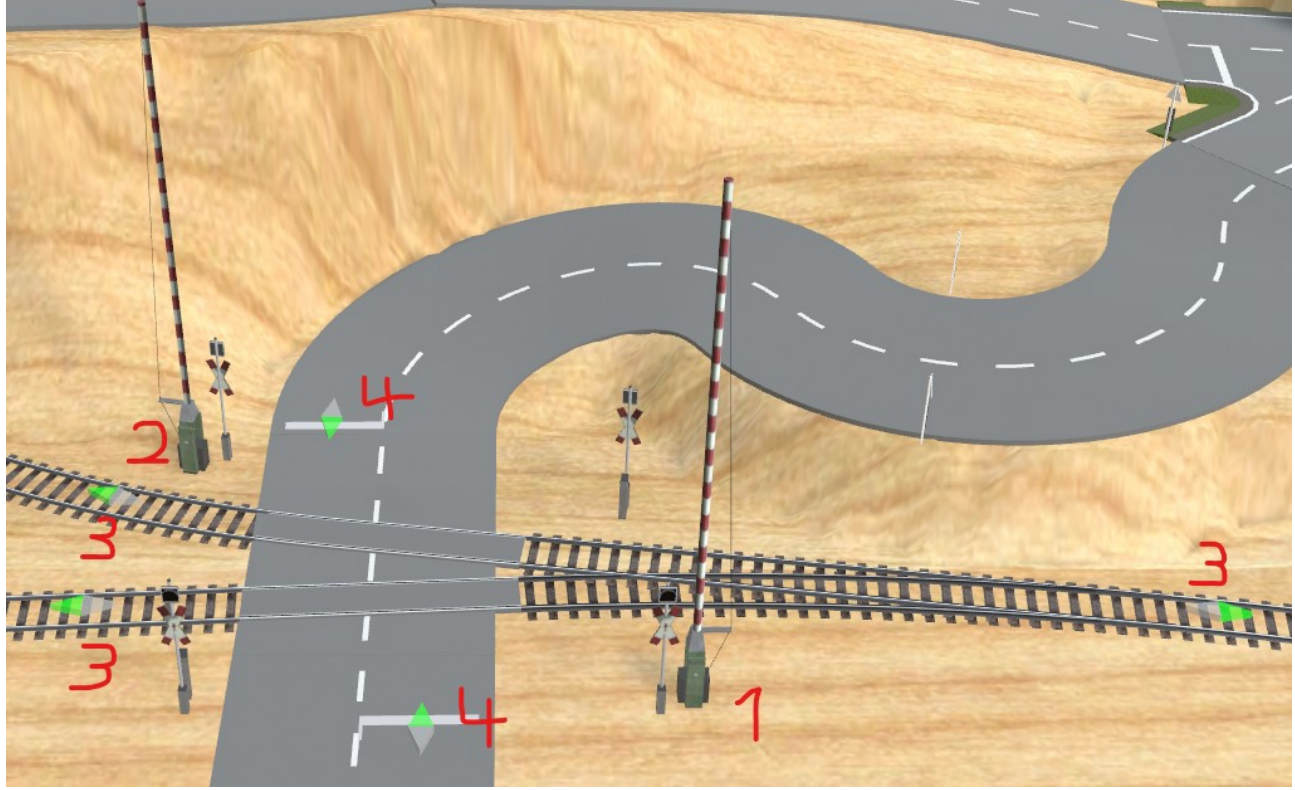

\*(1=Masterschranke 2=Slaveschranke 3=Kontakte Schranke öffnen 4=Haltekontakte)

Fortsetzung folgt ... to be continued ...